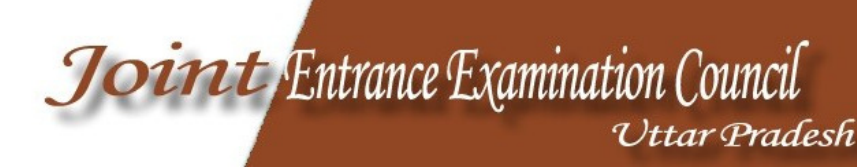

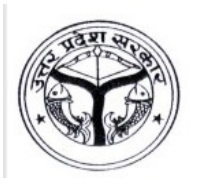

# आवेदन कैसे करें :

प्राविधिक शिक्षा परिषद, उ0प्र0 से सम्बद्ध राजकीय /अनुदानित /निजी क्षेत्र की संस्थाओं में चल रहे विभिन्न पाठ्यक्रमों में आवेदन संयुक्त प्रवेश परीक्षा परिषद, उ0प्र0 के लिंक https://www.digialm.com/EForms/html/form2046/index.html पर केवल आनलाइन प्रक्रिया द्वारा किया जा सकता है। इसके अलावा किसी भी अन्य प्रकार से भरे गये आवेदन पत्र मान्य नहीं होंगे।

अभ्यर्थियों की सुविधा हेतु सलाह दी जाती है कि वे आनलाइन आवेदन के पूर्व अपने रंगीन फोटो तथा हिन्दी एवं अंग्रेजी के हस्ताक्षर को स्कैन करके (जिसकी साईज 80 KB से अधिक न हो) JPG प्रारूप में अलग-अलग सुरक्षित कर लें, जिसकी आवश्यकता फार्म भरते समय पड़ेगी।

महत्वपूर्ण सूचनाओं के प्रेषण हेतु अभ्यर्थियों को अपना वैध ईमेल आई0डी0 तथा मोबाईल नम्बर फार्म भरते समय पंजीकृत करना आवश्यक है। पंजीकृत ईमेल आई0डी0 तथा मोबाईल नम्बर को अन्तिम परिणाम की घोषणा एवं काउन्सिलिंग अवधि तक चालू रखना अनिवार्य है, जिससे महत्वपूर्ण सूचनाएं प्रेषित की जा सके।

कृपया ध्यान दें आनलाइन आवेदन में भरी गई प्रविष्टयाँ आवेदन के प्रत्येक चरण जिसमें अभ्यर्थी का नाम, आवेदित पाठ्यक्रम, राज्य, जाति, वर्ग/उप वर्ग, जन्मतिथि, पत्राचार का पता, ईमेल आई0डी0 एवं मोबाईल नम्बर को अन्तिम माना जायेगा। प्रत्येक चरण में आनलाइन आवेदन करते समय अभ्यर्थी अन्तिम प्रविष्ट से पूर्व भरी गई सूचनाओं को जांच लें, क्योंकि इसके पश्चात किसी भी प्रकार का संशोधन सम्भव नहीं होगा। आवेदन में संशोधन हेतू अभ्यर्थियों को एक निश्चित संशोधन अवधि (11 मार्च से 20 मार्च, 2015) प्रदान की जायेगी, जिसमें अभ्यर्थी आवेदन पत्र में कतिपय संशोधन कर सकेंगे। अत: अभ्यर्थियों से अपेक्षा की जाती है कि वे आनलाइन आवेदन करते समय सूचनाओं को सावधानीपूर्वक समझकर भरें।

संयुक्त प्रवेश परीक्षा परिषद, उ0प्र0, लखनऊ को किसी भी जनपद अथवा परीक्षा केन्द्र को परिवर्तित या निरस्त करने का अधिकार होगा।

## आनलाइन आवेदन हेतु पालन किये जाने वाले महत्वपूर्ण बिन्दु:

आवेदन–पत्र भरने से पूर्व निम्नलिखित महत्वपूर्ण निर्देशों तथा लिंक (सम्पर्क) का अक्षरशः अनुपालन किया जाना अनिवार्य है, अतः निर्देशों का सावधानीपूर्वक अध्ययन कर लें।

- अभ्यर्थी सर्वप्रथम संयुक्त प्रवेश परीक्षा परिषद, उ0प्र0 की वेबसाइट बिन्दु—1 https://www.digialm.com/EForms/html/form2046/index.html</u> पर लॉगिन करें।
- अभ्यर्थियों को निर्देशित किया जाता है कि वे महत्वपूर्ण सूचनाओं को बिन्द्–2 लिख लें।
- आवेदन–पत्र का पंजीकरण– आनलाइन आवेदन के पंजीकरण हेतु बिन्द्–3 "नये अभ्यर्थियों का पंजीकरण" विकल्प पर क्लिक करें और वांछित सूचनाएं प्रविष्ट करके "Submit" पर क्लिक करें। इसके पश्चात आपको SMS तथा ईमेल पर लॉगिन से सम्बन्धित सूचनाएं प्रेषित की जायेंगी।
- आवेदन–पत्र भरना: बिन्दु—4 नोट : भरी गई प्रविष्टियों को किसी भी समय सुरक्षित (Save) किया जा सकता है किन्तु पंजीकरण अवधि में प्रविष्टि की गई सूचनाएं संशोधित नहीं की जा सकेंगी।
- 1. आवेदन-पत्र हेतु "पंजीकृत अभ्यर्थी लॉगिन" विकल्प पर क्लिक करें।
- 2. अपनी व्यक्तिगत सूचनाएं, न्यूनतम् अर्हता, घोषणा पत्र, विकल्प भरें।
- 3. उपरोक्त सूचनाएं सफलतापूर्वक भरने के बाद अभ्यर्थी को अपनी नवीनतम रंगीन फोटोग्राफ तथा हस्ताक्षर (हिन्दी एवं अंग्रेजी दोनो में) अपलोड करना है जो JPG प्रारूप में 80 KB से अधिक नहीं होनी चाहिए।
- 4. उपरोक्त बिन्दु-2 एवं 3 को पूर्ण करने के पश्चात आवेदन फीस जमा करने के लिए अभ्यर्थी "फीस भुगतान प्रक्रिया" विकल्प पर क्लिक करें।
- 5. अभ्यर्थी पूर्ण रूप से भरी गई सूचनाओं को जांच कर सन्तुष्ट हो लें कि समस्त सूचनाएं सही हैं, इसके पश्चात ही आवेदन-पत्र में सूचनाओं को अन्तिम रूप से प्रविष्ट (Submit) करें। इसके पश्चात किसी भी प्रकार का परिवर्तन सम्भव नहीं होगा।
- 6. अभ्यर्थी अन्तिम रूप से प्रविष्ट (Submit) करने के पश्चात आवेदन पत्र की PDF फाईल डाउनलोड कर सकते हैं, जिस पर उनका फोटो, हस्ताक्षर तथा आवेदन पंजीकरण संख्या अंकित होगी, जिसे भविष्य के पत्राचार हेतु अभ्यर्थी सुरक्षित रख लें।

### महत्वपूर्ण निर्देश :

- 1. आवेदन–पत्र को सावधानीपूर्वक भरें।
- 2. ध्यान दें कि आवेदन–पत्र में निर्धारित स्थान पर फोटो तथा हस्ताक्षर (हिन्दी एवं अंग्रेजी) अपलोड करें।
- 3. नवीनतम रंगीन फोटो ही अपलोड करें तथा उसकी कम से कम 6 प्रतियाँ भविष्य हेतु सुरक्षित रख लें।
- 4. महत्वपूर्ण तिथियों एवं समय को नोट कर लें साथ ही नेटवर्क सम्बन्धित समस्याओं से बचने के लिए अन्तिम निर्धारित तिथि की प्रतीक्षा न करें।
- 5. अभ्यर्थी नियमित रूप से संयुक्त प्रवेश परीक्षा परिषद की वेबसाइट पर अपलोड की गई सूचनाओं का अवलोकन करते रहें।
- 6. परीक्षा कक्ष में किसी भी संचार उपकरण इलेक्ट्रॉनिक घड़ी तथा कैलकुलेटर ले जाना अनुमन्य नहीं है।

## **HOW TO APPLY**

Candidates applying for the Various Courses in Joint Entrance Examination Council Uttar **Pradesh** are required to apply online ONLY through the link of Joint Entrance Examination Council Uttar Pradesh https://www.digialm.com/EForms/html/form2046/index.html . Application will NOT be accepted by any other mode.

Before the filling of the Online Application, for convenience, the Candidate should have scanned images of Recent Colored Photograph, Scanned Copy of Signature of the candidate in English and Hindi both in CD/DVD/Pen drive with file size of 80KB (maximum) for each document in JPG format only.

The above documents in soft copies will be required for uploading and final submission of your Online Application.

A valid E-mail id and Mobile Number is mandatory for the submission of your Online Application. This E-Mail id and Mobile number should be kept active till the declaration of results. Joint Entrance Examination Council Uttar Pradesh will send important information with regards to your application and examination on this registered E Mail/Mobile number.

Please note that after submission the particulars mentioned in the Online Application in each stage including Name of the Candidate, Course Applied, State Domicile, Caste Category, Sub category, Date of Birth, Address, Email-ID, Mobile No. etc. will be considered as Final. After the submission of the online application at each stage, candidate will not be able to edit/delete any fields of the Online Application. We will provide you a modification period (11<sup>th</sup> March to 20<sup>th</sup> March) in which you can edit specific fields in your Application form. Candidates are hence requested to fill the online application form with utmost care.

#### IMPORTANT STEPS TO BE FOLLOWED TO FILL THE ONLINE APPLICATION

Instructions and Important Links will guide you to fill the Application Form. Please read them carefully and follow them religiously.

Step 1: Candidates are first required to go to the Joint Entrance Examination Council Uttar Pradesh website https://www.digialm.com/EForms/html/form2046/index.html

Step 2: Candidates are advised to write down the important information for their convenience.

Step 3: REGISTRATION OF FORM: For registration of online Application click "New User Registration" and fill your required details and click on "Submit" You will get a SMS and Mail having details of Login Credentials.

#### Step 4: COMPLETION OF APPLICATION FORM:

NOTE: At any moment of Time You may save the data entered but data entered while registration will not be changed.

- 1. Login to Application form using Registered Login.
- 2. Fill Your Personal Details, minimum Qualification Details, and Declaration Details options
- 3. On successful filling up of the Personal Details, minimum Qualification Details, and Declaration Details options in Application Form you will be asked to upload your scanned copy of Photograph and Signature in English and Hindi both separately which you need to keep handy with the file size of maximum 80KB for each document In JPG format only.
- 4. After Filling up above mentioned information in Point No. 2 and 3 you need to pay the Application Fee mentioned in Application form as per process mentioned in "Fee Deposit Procedure".
- 5. Once you ensure that all data filled in form is correct you may submit the Application form, once the form is submitted you will not be allowed to change the data filled in Application form.
- 6. After Submission of application form **Download the PDF** of Application form including your Photo, Signature for future correspondence & APPLICANT-NO. Printed on it.

### **IMPORTANT NOTES:**

- 1. PLEASE FILL YOUR APPLICATION CAREFULLY.
- 2. TAKE CARE TO UPLOAD THE PHOTOGRAPH AND SIGNATURE (ENGLISH AND HINDI) AT RIGHT PLACE AS MENTIONEE IN THE APPLICATION FORM.
- 3. Only latest colored photograph should be uploaded and keep at least 6 numbers of same LATEST Photograph in reserve for future use, which they have uploaded in the application form.
- 4. Make a note of important, dates. The candidates are advised to apply early to get the examination center of their choice/preference and avoid last minute rush/jam/network problems.
- 5. To know the uploaded information, candidates must remain in constant touch with Joint **Entrance Examination Council Uttar Pradesh.**
- 6. Mobile phones/Communication devices/gadgets, electronic watches & calculators etc. are not permitted in the examination Hall.